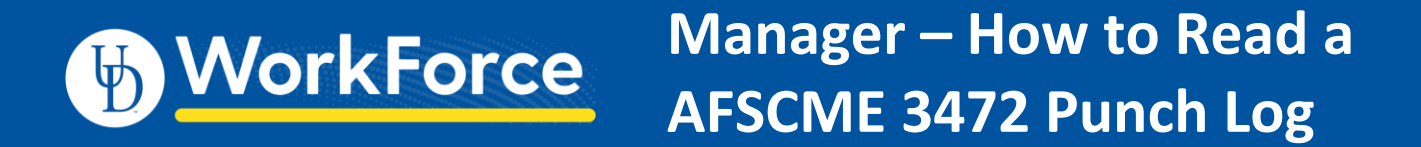

## **View the Punch Log on a timesheet**

1. Clock-ins from a terminal can be viewed in the **Punch Log** tab on an employee's timesheet.

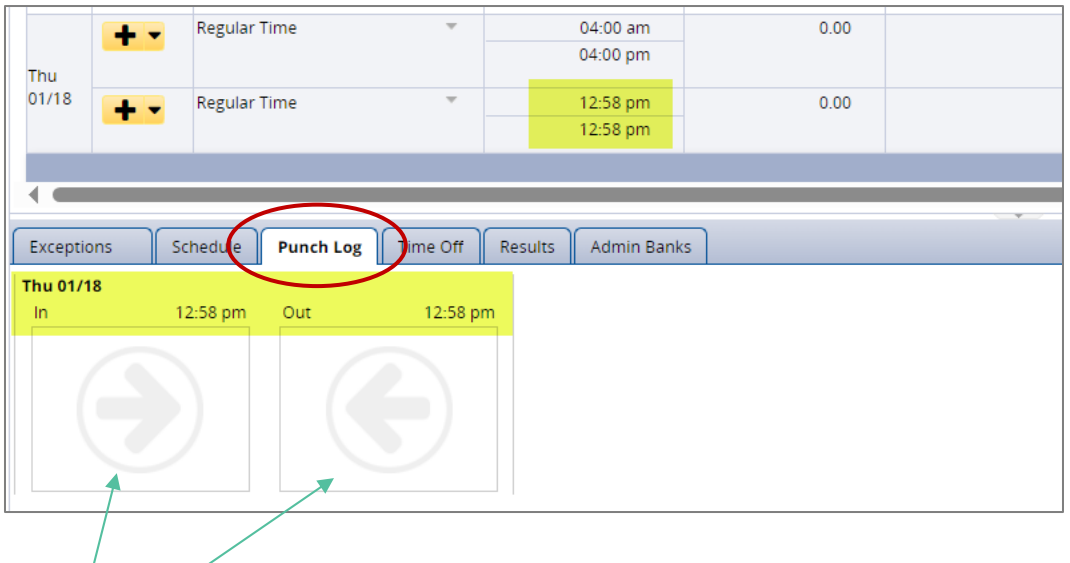

2. Click the **In** or **Out** "punch"

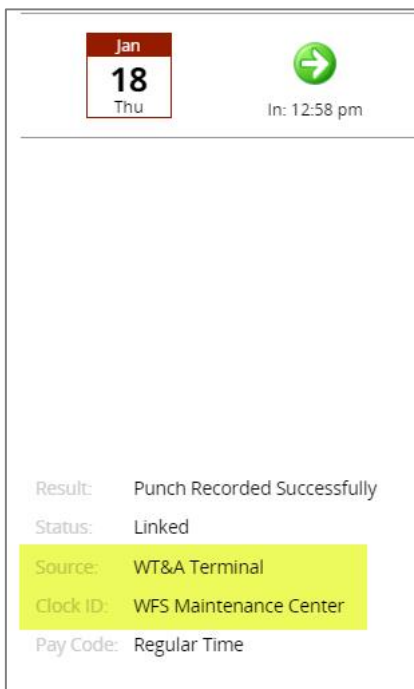

- 3. It displays these details:
- **Source** shows the type of time recording as "WT&A Terminal"
- **Clock ID** shows the location of the terminal

## **Edit a time slice**

• After editing a time slice, the **Punch Log** will display as 'Time Edited'

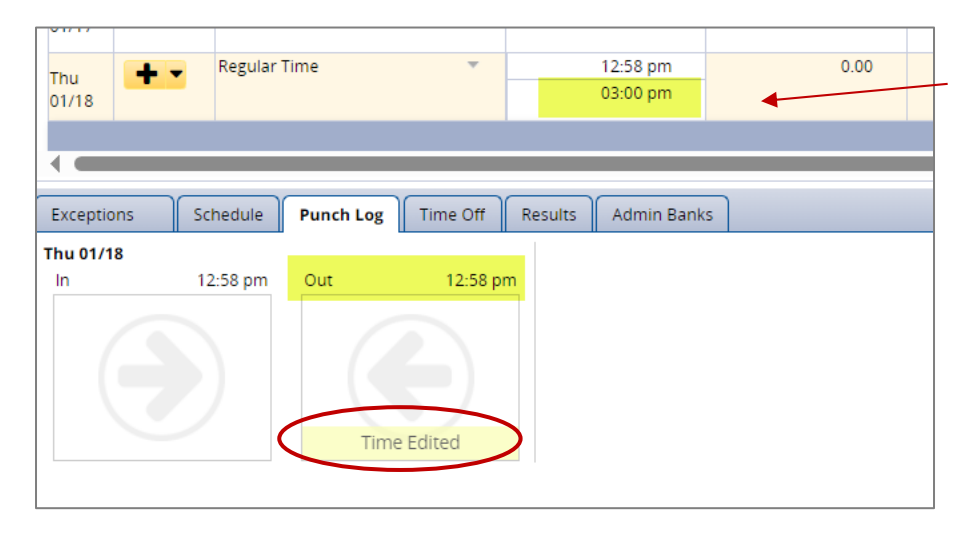

## **Duplicate (accidental) punch**

- Duplicate (accidental) punch in/out will be ignored within a 6-minute interval
- It shows as 'Not Posted' in the punch log

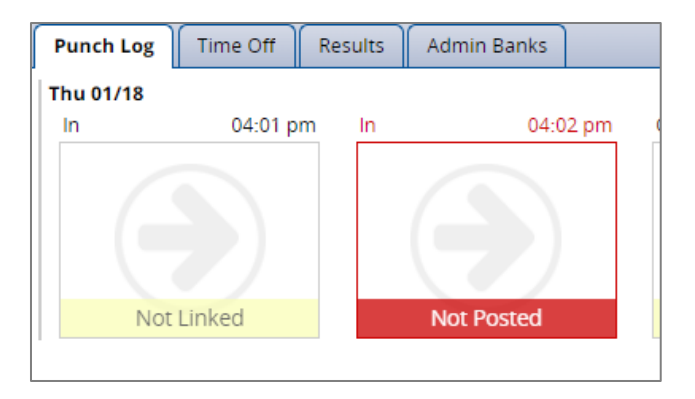

## **Grace Period**

The contract specifies that an employee can arrive to work 6 minutes early or late without being penalized or overpaid.